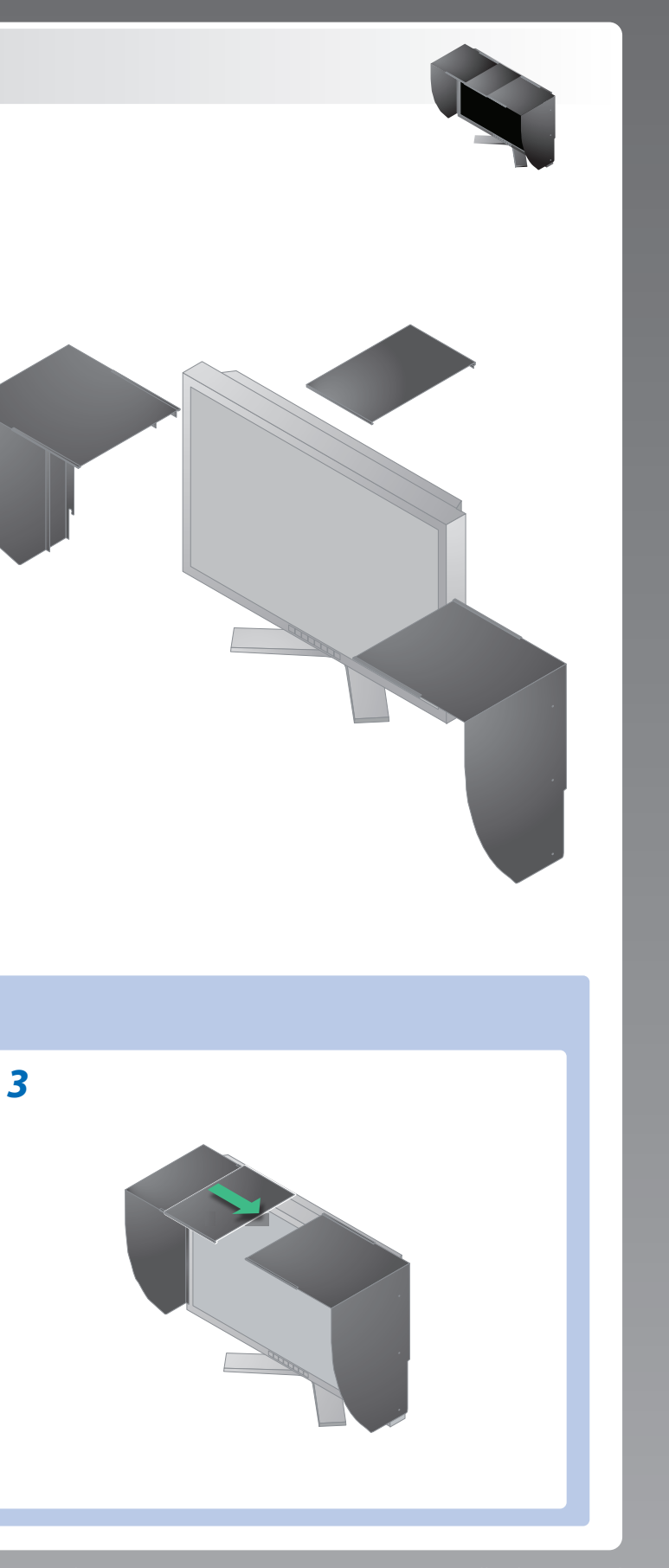

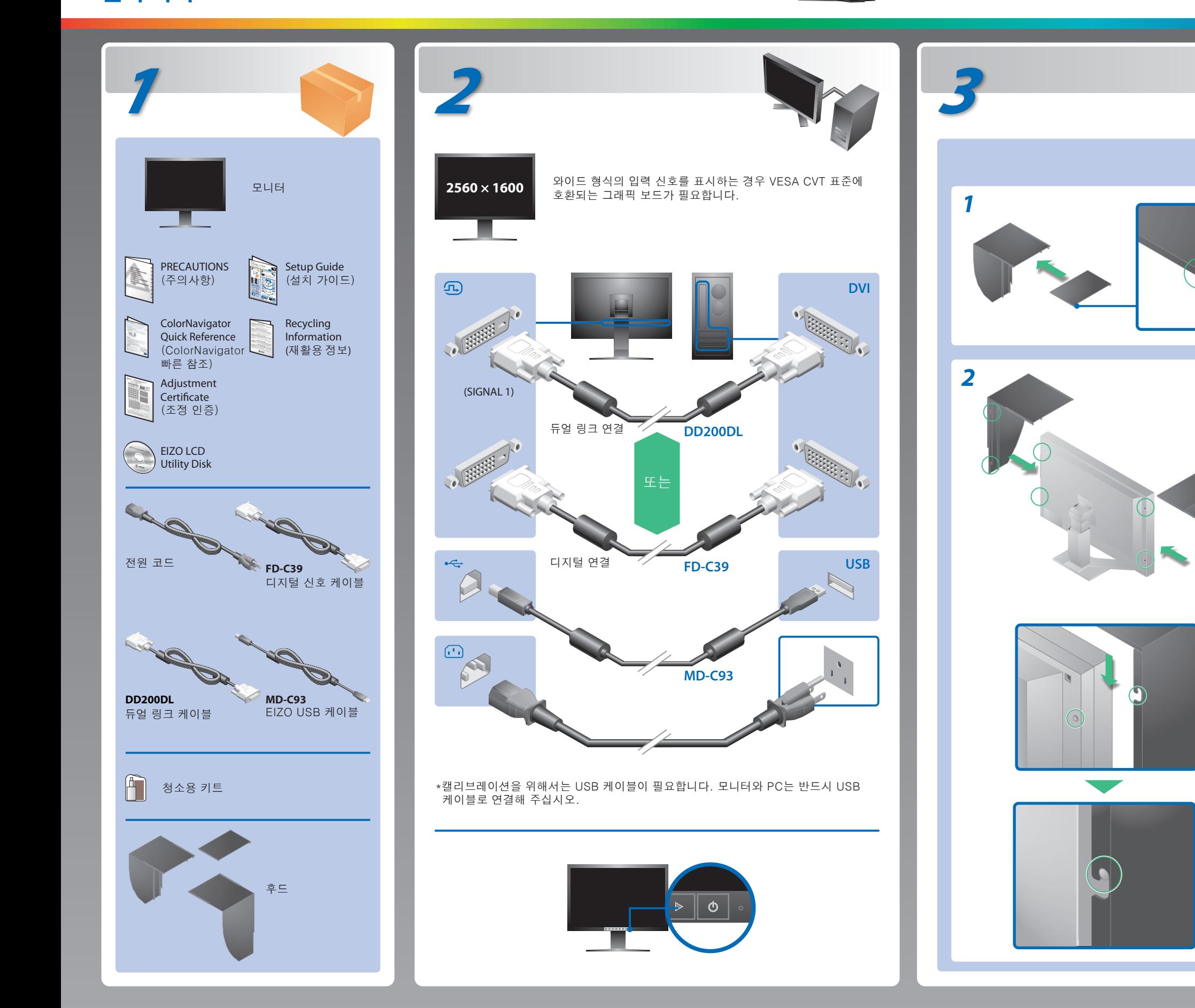

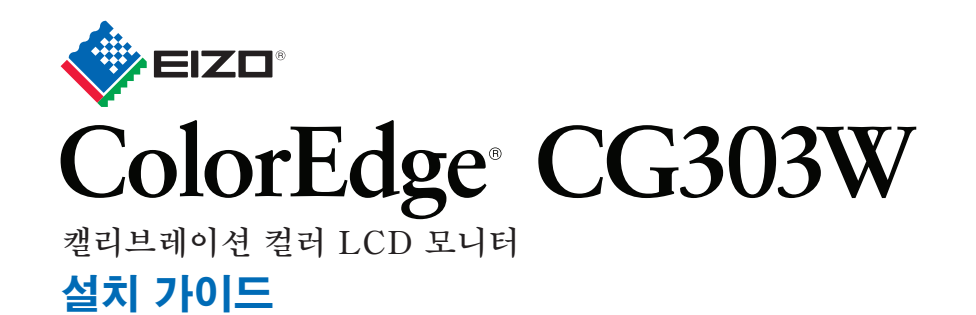

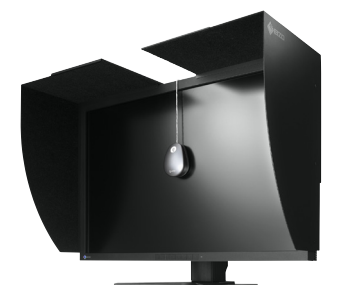

**중요** 안전과 효과적인 사용을 위해 PRECAUTIONS(주의사항), 본 설치 가이드 및 CD-ROM에 저장된 사용설명서를 꼭 읽으십시오. 본 설명서는 추후를 위해 잘 보관하십시오.

werden. Bei derAuswahl des Schwenkarms sind die nachstehenden Hinweise zu berücksichtigen:

Der Standfuß muß den nachfolgenden Anforderungen entsprechen:<br>
a) Der Standfuß muß eine ausreichende mechanische Stabilität zur Aufnahme des Gewichtes vom<br>
Bildschirmgerät und des spezifizierten Zubehörs besitzen. Das Gewi

- 전원 코드가 올바르게 부착된 것을 확인해 주십시오. 문제가 계속해서 발생하면 주전원을 끈 후 몇 분 후에 다시 켜 주십시오.
- 주 전원 스위치를 켜십시오.
- $\cdot$  이를 누릅니다.
- [Brightness](밝기) 및 [Gain](게인)을 고수준으로 설정합니다.
- 圖를 사용하여 입력 신호를 전환합니다.
- 마우스나 키보드로 조작합니다.
- PC가 켜져 있는지 확인합니다.
- 일부 PC의 경우 전원을 켠 후 곧바로 신호가 출력되지 않기 때문에 메시지가 표시된 채로 있을 수 있습니다.
- PC가 켜져 있는지 확인합니다.
- 신호 케이블이 올바르게 연결되어 있는지 확인합니다.
- 를 사용하여 입력 신호를 전환합니다.

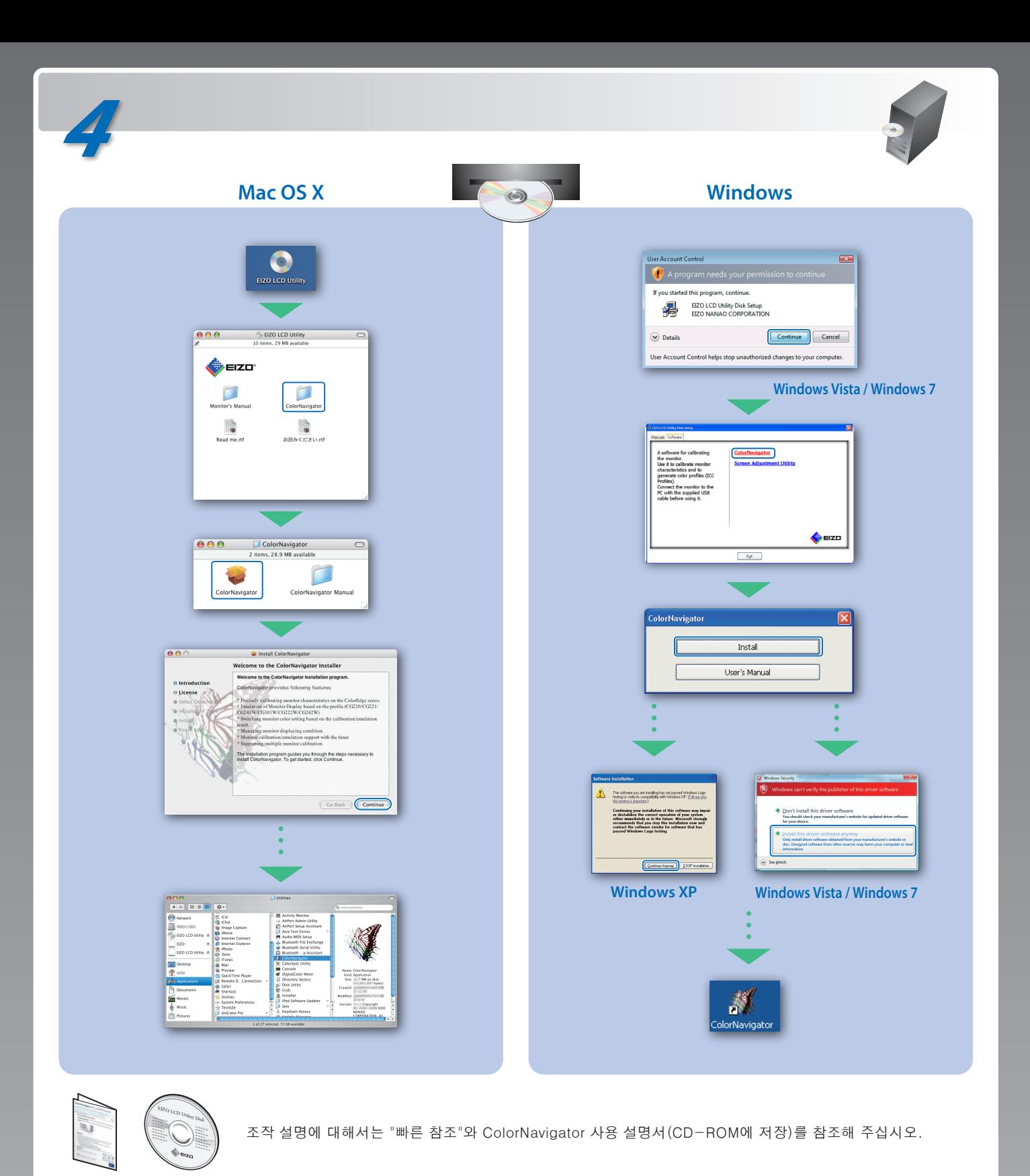

## **원인 및 해결 방법**

## **화상이 표시되지 않는 문제**

다음의 해결 방법을 이행한 후에도 모니터에 화상이 표시되지 않으면 대리점에 문의하십시오.

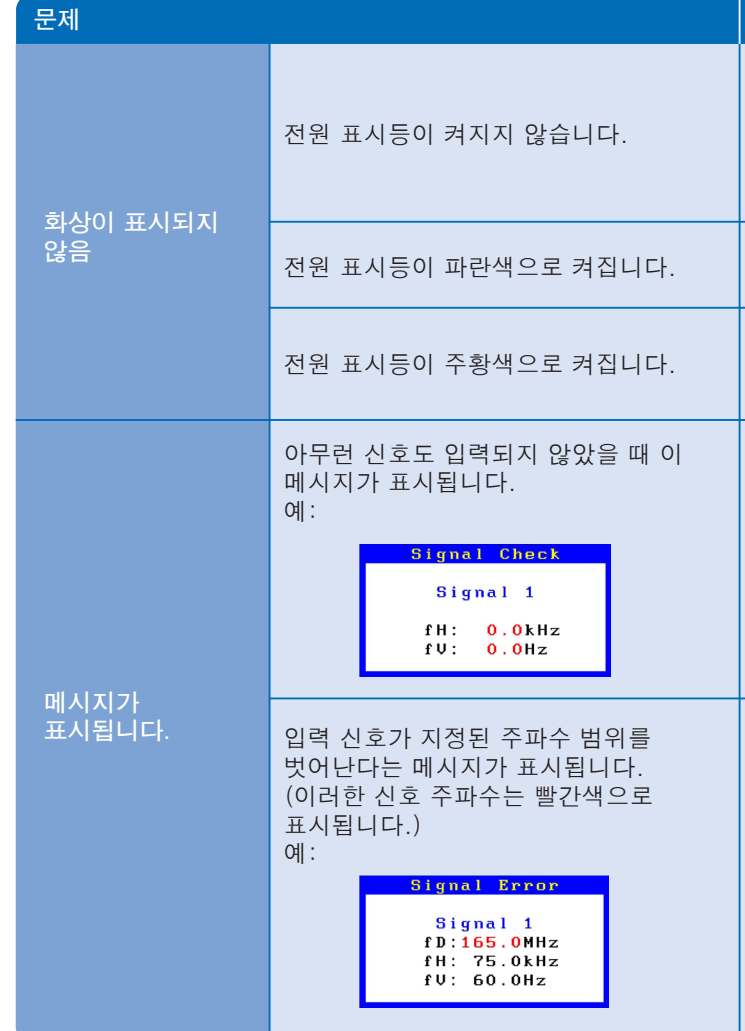

**Hinweise zur Auswahl des richtigen Schwenkarms für Ihren Monitor**<br>Dieser Monitor ist für Bildschirmarbeitsplätze vorgesehen. Wenn nicht der zum Standardzubehör<br>gehörigeSchwenkarm verwendet wird, muss statt dessen ein geei

• PC의 신호 설정이 모니터의 해상도 및 수직 주파수 설정과 일치하는지 확인합니다.

- PC를 다시 부팅합니다. • 그래픽 보드의 유틸리티 소프트웨어를 사용하여 적합한 화면 모드를 선택합니다. 자세한 내용은 그래픽 보드의 설명서를 참조하십시오. fD : 도트 클록
- fH : 수평 주파수
- fV : 수직 주파수

Hinweis zur Ergonomie :<br>Dieser Monitor erfüllt die Anforderungen an die Ergonomie nach EK1-ITB2000 mit dem Videosignal,<br>2560 × 1600 Digital Eingang und mindestens 60,0 Hz Bildwiederholfrequenz, non interlaced.<br>Weiterhin wi Zeichenkontrast.)

"Maschinenlärminformations-Verordnung 3. GPSGV:<br>Der höchste Schalldruckpegel beträgt 70 dB(A) oder weniger gemäss EN ISO 7779"